## How to use SPHD in A3 Repeater Mode

## Introduction:

The Shot Pro HD system can be used in A3 Repeater Encoder Mode. This mode of operation is designed to solve the radio reception problems in very mountainous areas. The Shot Pro HD unit in the CRS must be set in A3 Repeater Encoder Mode and any other SPHD unit available in the field can be set as repeating Decoder. The SPHD can be placed into A3 Repeater Encoder Mode by changing the mode of operation using Wi-Fi Web User Interface.

## Steps to do:

1. Connect your computer using wifi to SPHD Encoder as shown below:

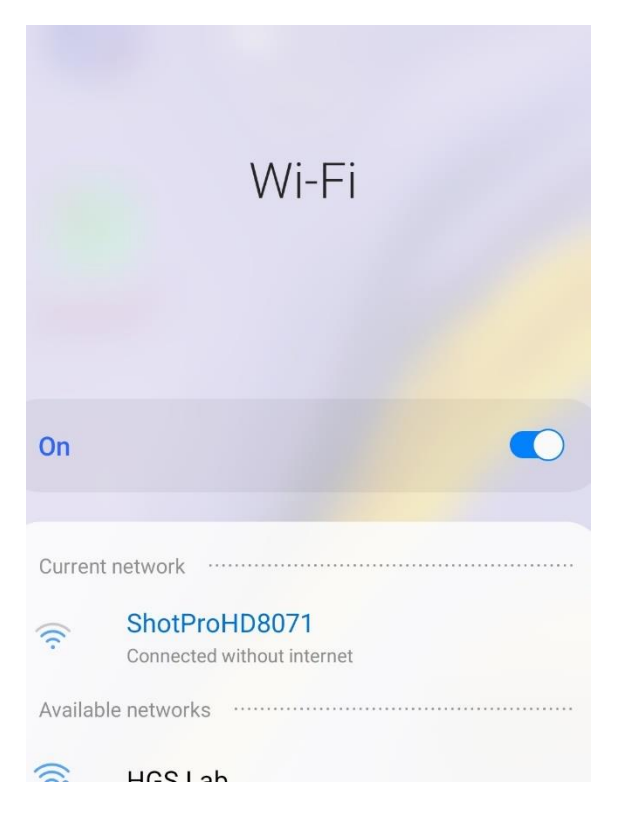

2. Open the web browser and type in the IP address 192.168.1.1 into browser's address bar . Click Enter to load the page. It is recommended to add this 192.168.1.1 page to the browser's favorites. Make sure the Firmware and Web Page version of the SPHD are updated as shown below.

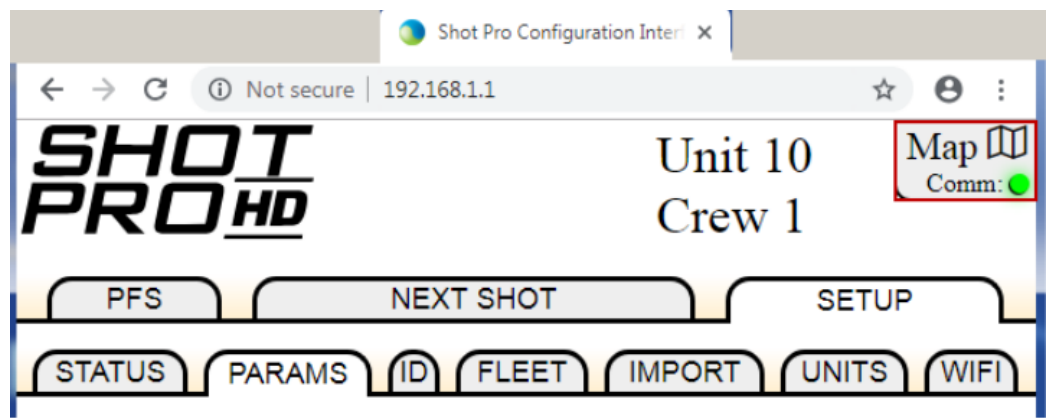

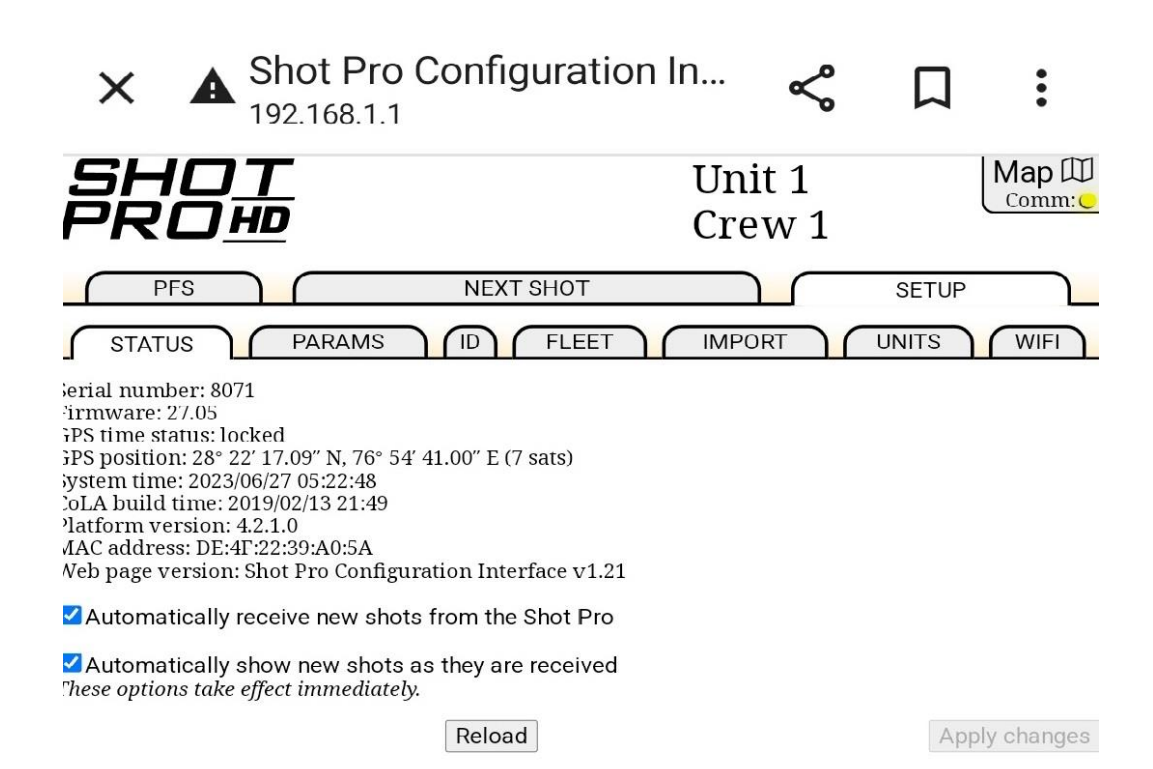

3. Select Setup - parameters as shown below:

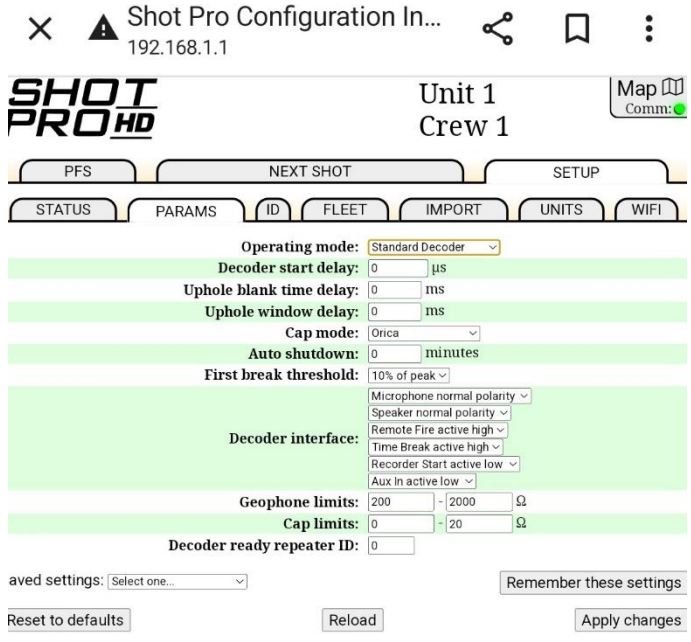

4. Select Operating Mode as - A3 Repeater Mode as shown below:

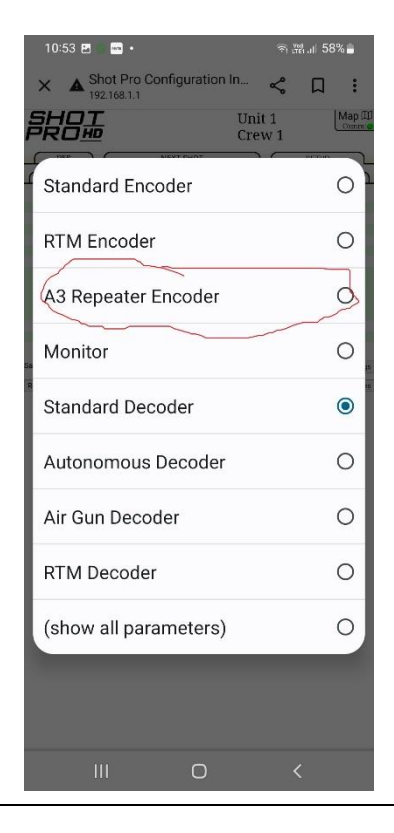

5. Press "Apply Changes" as shown below

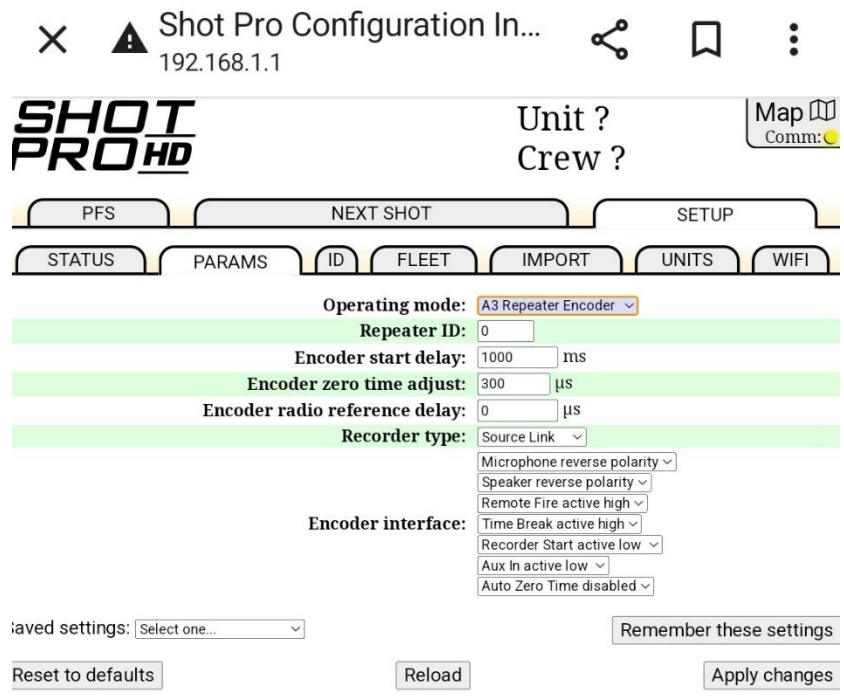

6. Enter Password as "ShotProHD" (case sensitive)

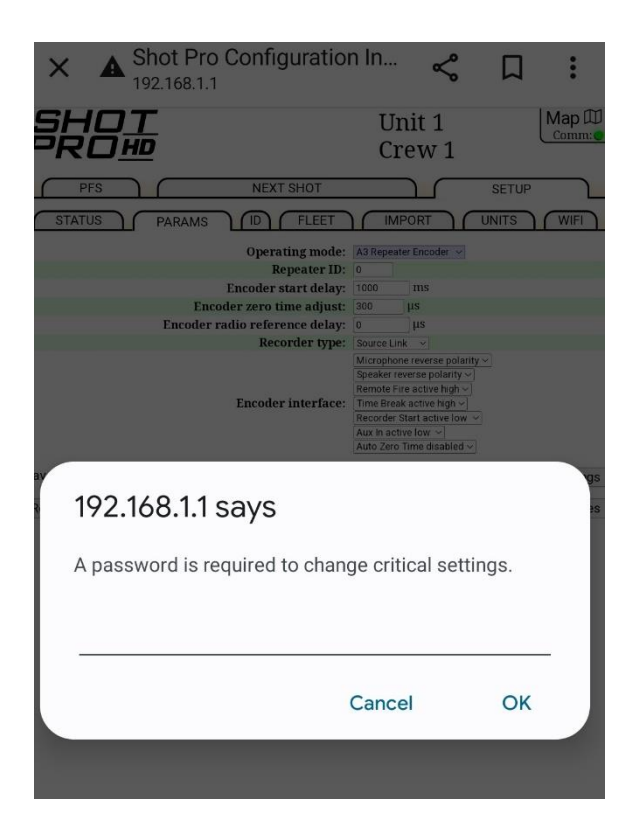

7. Login similar way to SPHD decoder and enter Unit ID of the Decoder which acts as a Repeater Decoder as shown below: Apply Changes as explained above.

**Decoder Ready Repeater ID** Enter the Unit ID# of the Decoder which acts as Repeater Decoder for Ready messages.  $\triangle$  Shot Pro Configuration In... ≪  $\times$  $\Box$  $\vdots$ Map SHOT Unit 1 Comm:C ROFO Crew 1 PFS **NEXT SHOT SETUP STATUS**  $\bigcap$  FLEET IMPORT UNITS WIFI **PARAMS** Operating mode: Standard Decoder v Decoder start delay: 0  $\sqrt{\mu}$ Uphole blank time delay: 0 ms Uphole window delay: 0  $ms$ Cap mode: Orica Auto shutdown: 0 minutes First break threshold: 10% of peak  $\sim$ Microphone normal polarity  $\sim$ <br>Speaker normal polarity  $\sim$ **Decoder interface:**  $\frac{\text{Remove} \text{ True} \text{ active high} \vee}{\text{Time} \text{ Break} \text{ active high} \vee}$ Recorder Start active low v Aux In active low v  $-2000$  $\Omega$ Geophone limits: 200 Cap limits: 0  $-20$  $\Omega$ Decoder ready repeater ID:  $\boxed{0}$ Saved settings: Select one... Remember these settings  $\checkmark$ Reset to defaults Reload Apply changes